# **Computerised Accounts**

Level 1

8989-01-001 Sample Paper 2012 This paper must be returned with the candidate's work, otherwise the entry will be void and no result will be issued.

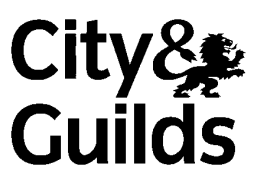

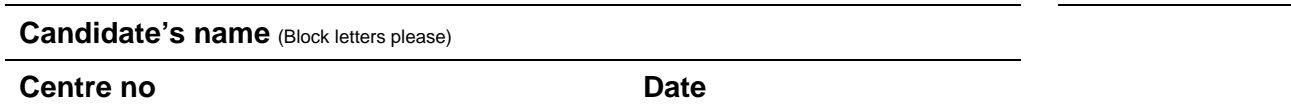

# **Time allowed:** 1 hour, plus 5 minutes reading time (excluding printing time)

No note making or keyboard/computer operation is allowed during the reading time.

You must attempt **all** the tasks in the order given.

You should read through the materials carefully before you begin.

You may print **one draft** copy of each required printout of work during the examination period but must submit a **final printout only** for assessment.

# **For examiner's use only**

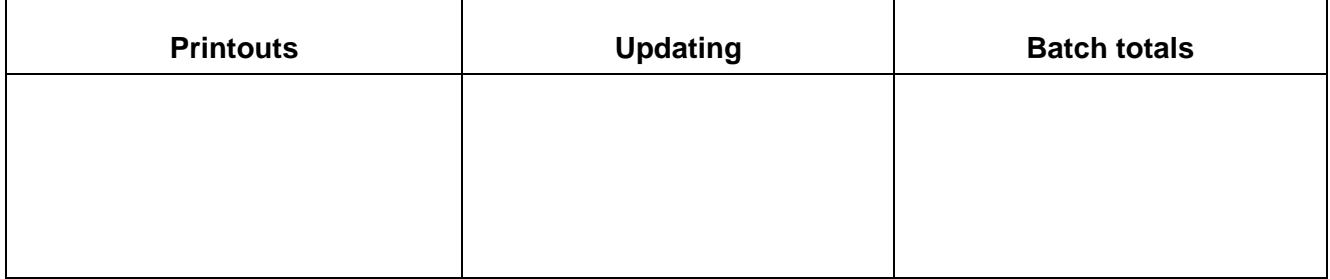

## **Instructions to Candidates**

You are employed in the accounts department of **Bryans Office**, wholesalers of office supplies.

Your specialist tutor or the invigilator will access the relevant file before the commencement of the examination.

Data has already been filed to disk prior to the examination and you are now required to carry out the following tasks.

#### **Note. The standard rate of tax is 20%. All transactions must be entered using the year 2011.**

1. Add the following new accounts to the Customer Ledger.

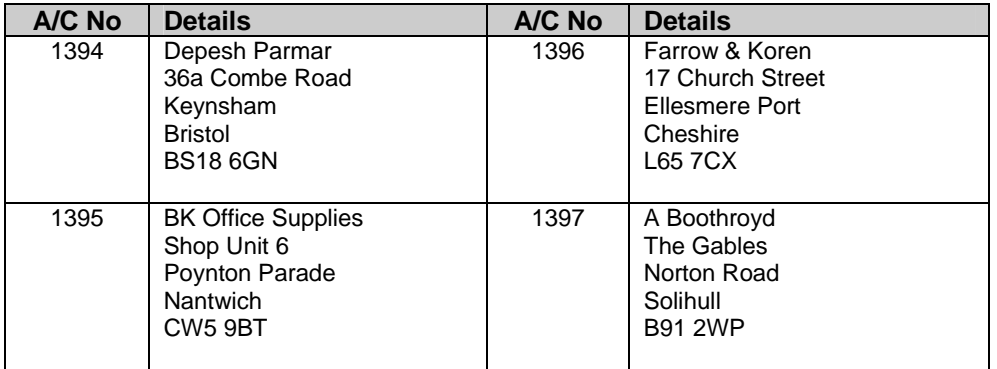

2. Add the following new accounts to the Supplier Ledger.

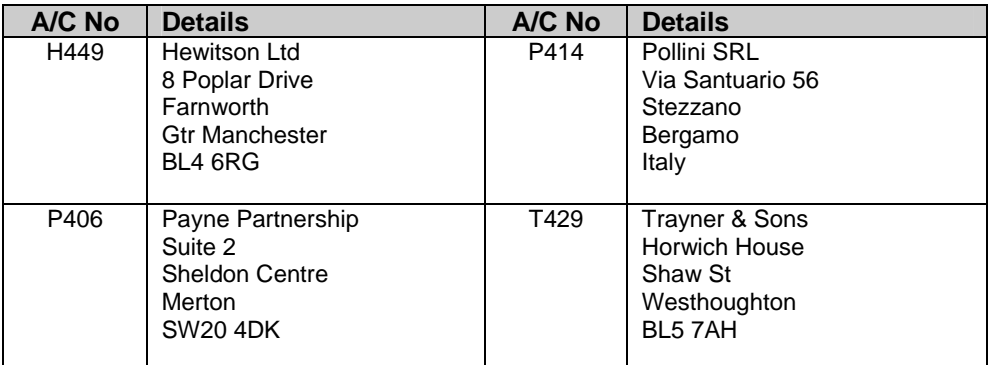

3. Create the following accounts in the Nominal Ledger.

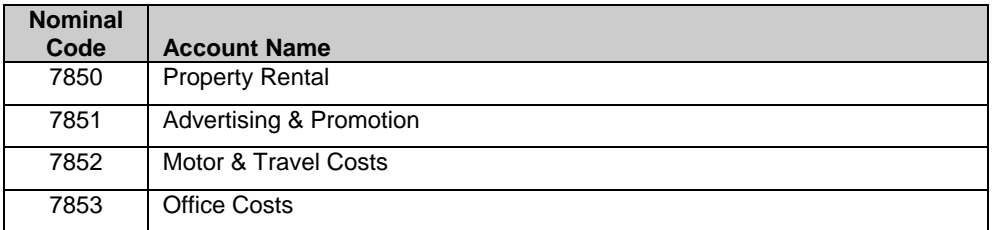

- 4. On 1 August, £23 500 Capital (Nominal Code 3000) was introduced into the business. £23 000 was paid into the Bank Current Account and £500 was paid into the Cash Account. Process this transaction using reference CAP4.
- 5. Enter the following invoices into the Customer Ledger and complete the batch totals.

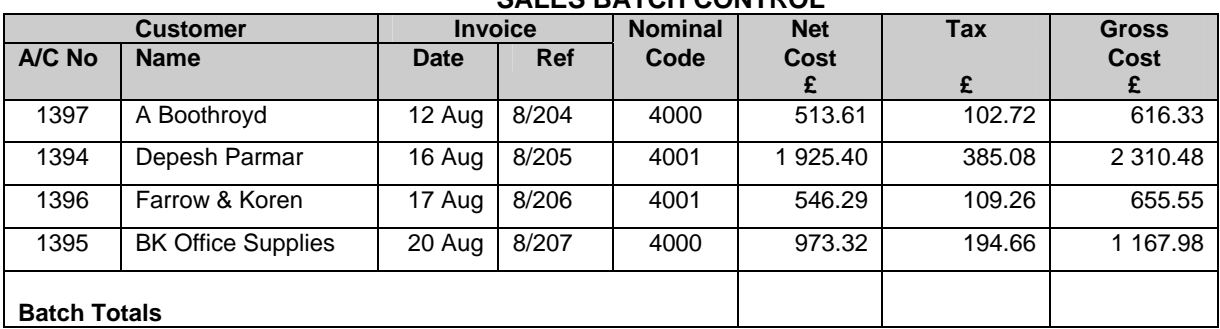

## **SALES BATCH CONTROL**

6. Enter the following invoices into the Supplier Ledger and complete the batch totals.

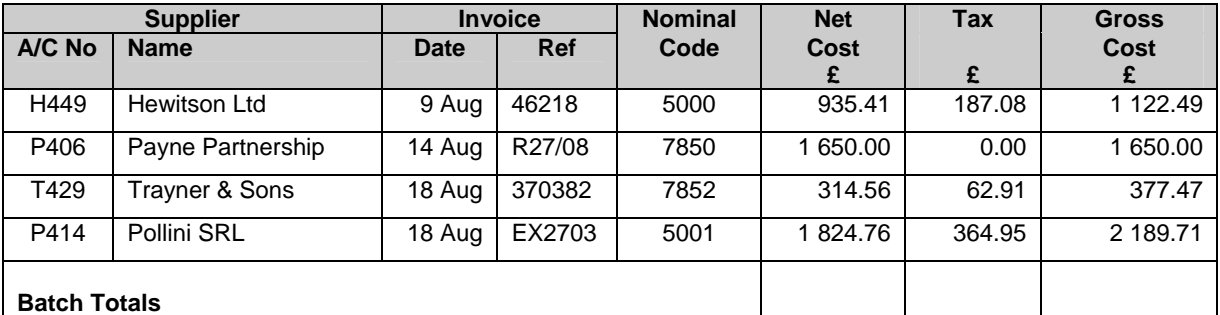

# **PURCHASES BATCH CONTROL**

- 7. On 20 August, you sell Stationery (Nominal Code 4000) to an employee and receive cash of £14.87 (including tax of £2.48). Process the transaction using reference CS276.
- 8. Some stationery purchased from Folan Paper was damaged and was returned to them. Enter the following credit note into the Supplier Ledger.

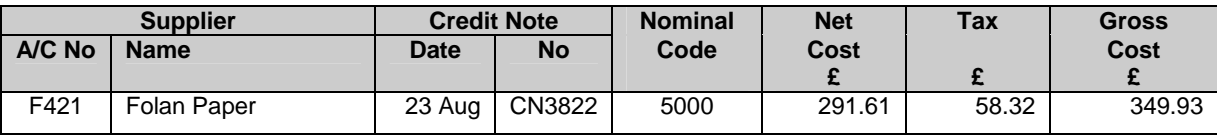

9. Process the following payments.

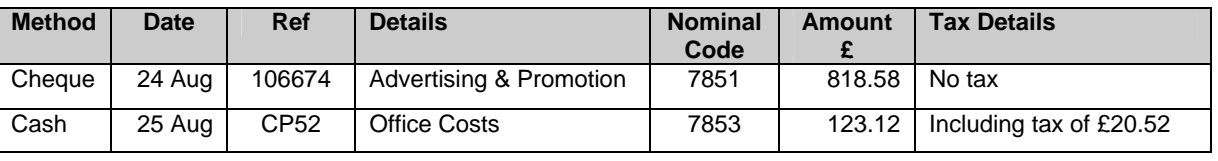

- 10. On 29 August you receive a cheque from Jones Clarke & Co (Account No 1380) for £3 866.76 in full settlement of their account. The cheque number is 204883 and you are asked to process the receipt though the records.
- 11. On 31 August you send a cheque for £7 096.28 to Folan Paper (Account No F421) in full settlement of their account using cheque number 106675. Process this payment through the records.

### **Continued on next page**

12. Obtain the following printouts.

(Note – the tick checklist is for your benefit to ensure that you have provided all required printouts).

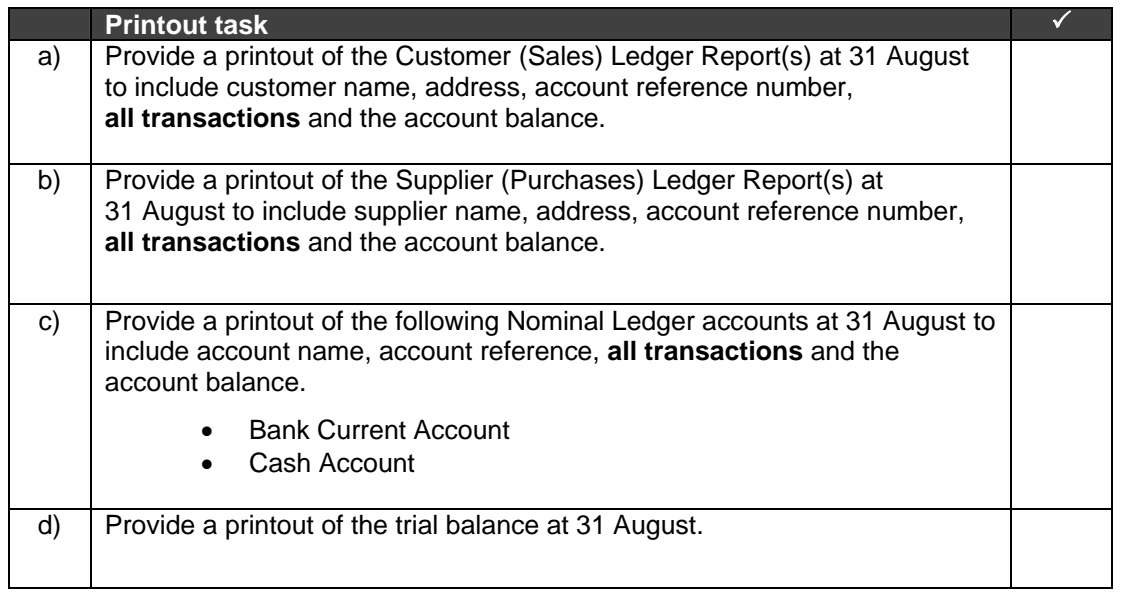

**\_\_\_\_\_\_\_\_\_\_\_\_\_\_\_\_\_\_\_\_\_ End of examination**